### **EXEYSER**

# Getting started with THE POCKETPAL!

Welcome to the new PocketPal App. The app is ready for you to download and is already populated with all of our key benefit information and resources. The PocketPal also allows you to load information that is important to you and your family – to help you easily manage your families healthcare whenever and wherever you need it. Be sure to share the app with your family members who are covered under our benefit plan so that they have access to the same information.

#### **How to Download THE POCKETPAL mobile app:**

1. Go to either iTunes or the Google Play store (click logos below):

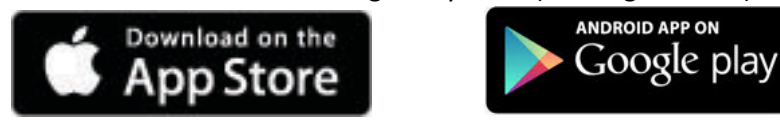

Or you can go to iTunes or Google Play store and Search "THE POCKETPAL" and look for this logo :

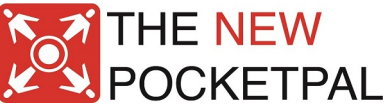

Or you can scan the QR code for the app store for your device:

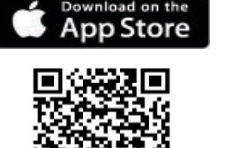

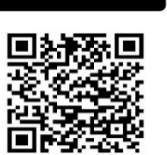

Coogle play

- 2. Download the App to your iPhone, iPad, Android phone or tablet.
- 3. Once the App is downloaded, you will need to following information to get started:
	- Keyser Insurance Group Company Code
	- Your Name
	- Email Address
	- Benefits Confirmation Statement (or list of benefits you participate in)
	- ID Cards (medical, prescription drug, dental, etc.)

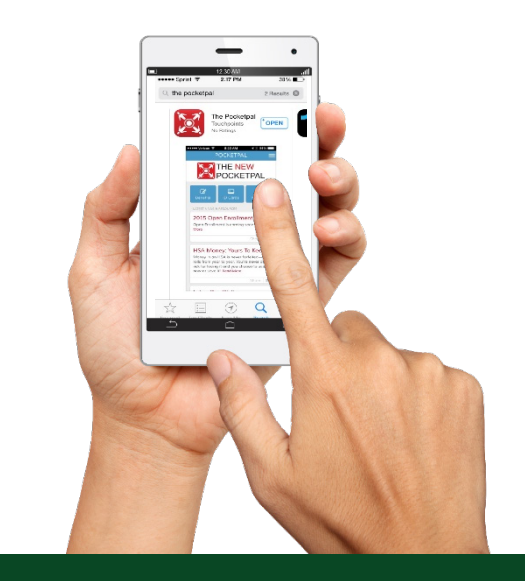

Keyser Insurance Group Company Code: c4cl9c

### **EXEYSER**

## Setting up Your POCKETPAL Mobile App

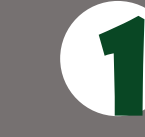

Click Create Account and enter your Keyser Insurance Group code: **c4cl9c**, then click **Next**.

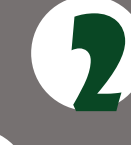

Read and Accept the Disclaimer by clicking the box next to **I agree to the terms and conditions**, Click **Next**

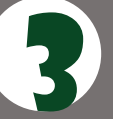

Select your current employment status. If you are currently employed by Keyser Insurance Group, Click Yes.

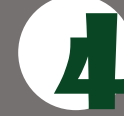

4 Enter your Name and Email Address, Click **Save**

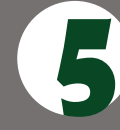

5 Click on Select Class, and select your class (Examples might be Full Time or Part Time), click Next

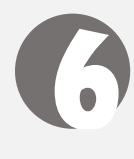

Select the benefits that you would like to be able to view on THE POCKETPAL, and click Next.

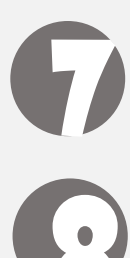

and click Continue Setup. And you can also add your ID cards later as well.

Load your ID Cards into THE POCKETPAL. Follow the directions in the app,

You can Review your Class ID, selected Plans, and your ID Cards. If you are ready, click<br>Finalize Account and Read the welcome message. Hit PocketPal Home Screen and you are in the app!

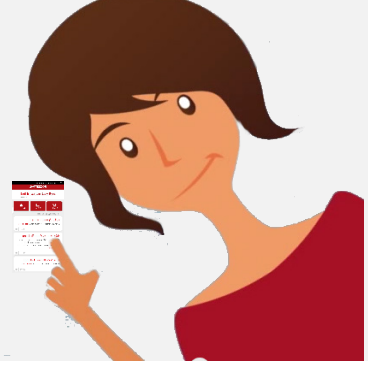